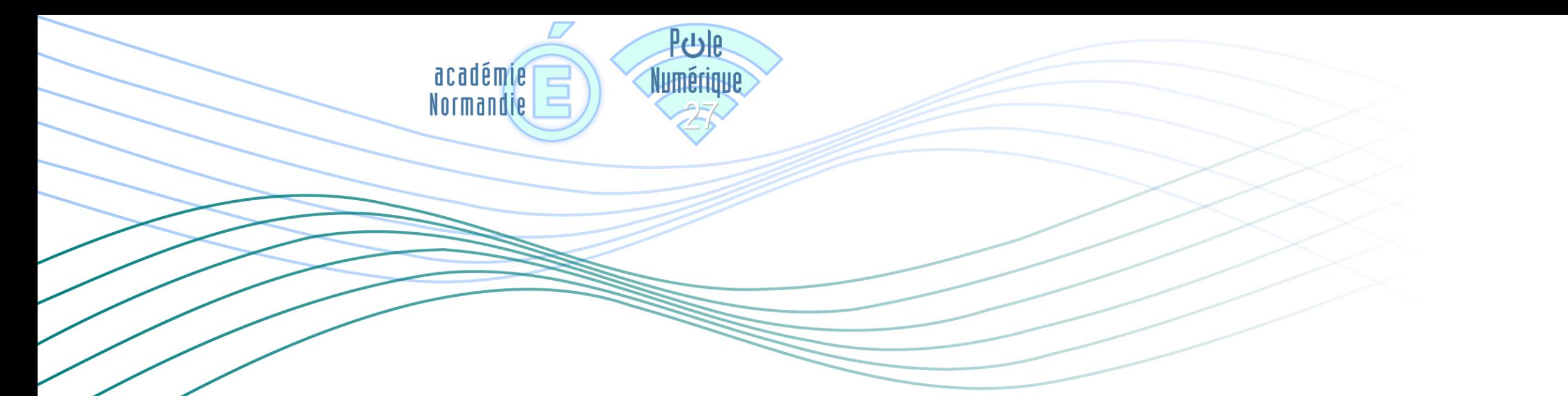

## UTILISER LE VPN CISCO ANYCONNECT

18/03/2020

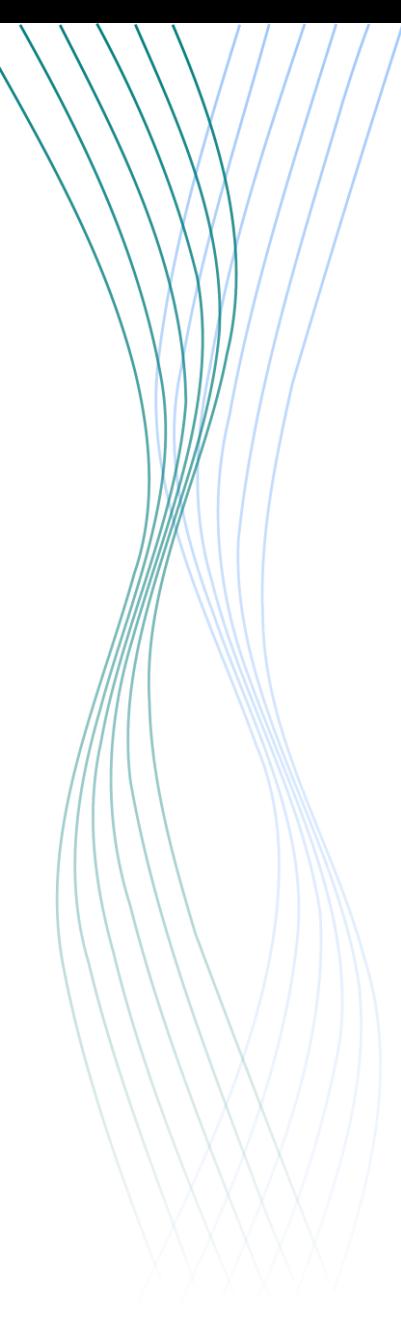

## Qu'est-ce qu'un VPN ?

VPN est l'abréviation anglaise de « Virtual Private Network » ; en français, "Réseau Privé Virtuel".

Dans notre cas, cet outil va créer une liaison directe et sécurisée entre votre ordinateur et le réseau de l'éducation nationale. Votre ordinateur se retrouvera donc « comme au bureau » alors que vous êtes chez vous. Cela vous donnera accès aux applications que vous utilisez habituellement.

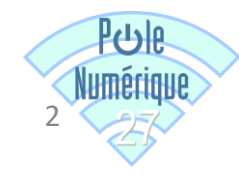

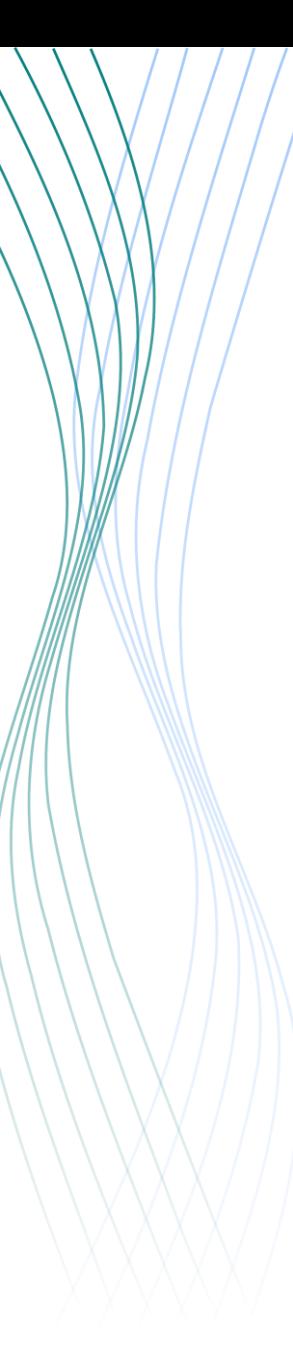

## Comment activer le VPN ?

Lancez l'application Cisco anyconnect présente sur le bureau de votre ordinateur.

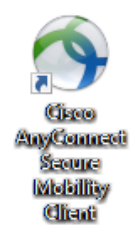

2 Établissez la connexion en cliquant sur « Connect » :

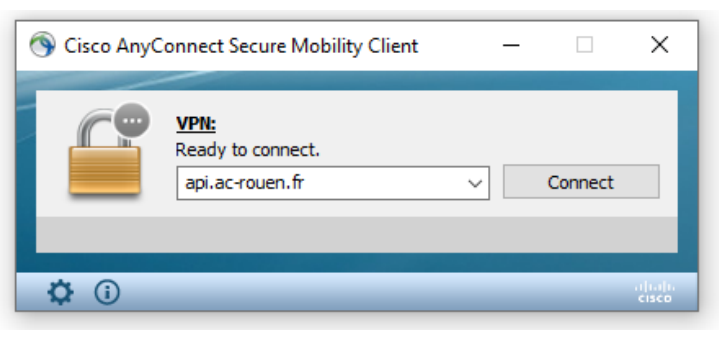

Saisissez votre identifiant de messagerie personnel ac-rouen et le passcode OTP (code PIN à 4 chiffres + 6 chiffres du boitier OTP) : <sup>3</sup>

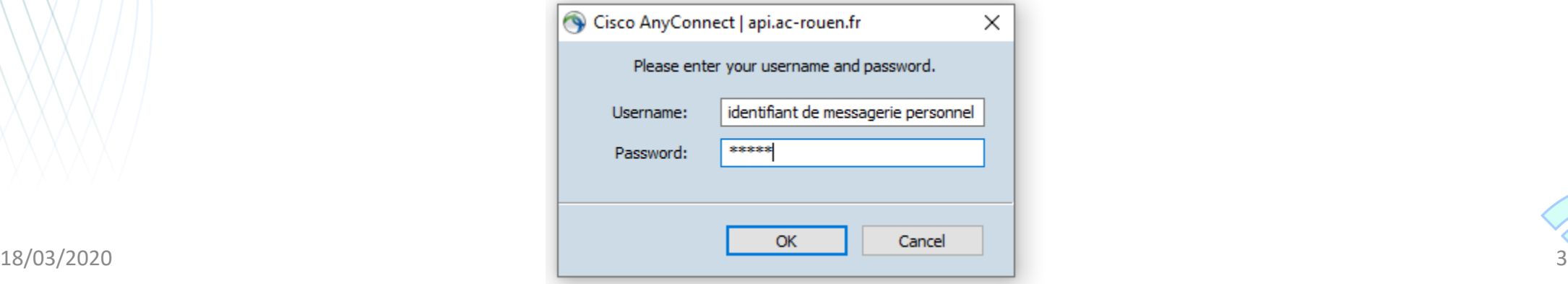

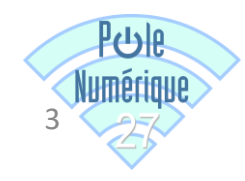

4 Un message vous confirme le succès de la connexion :

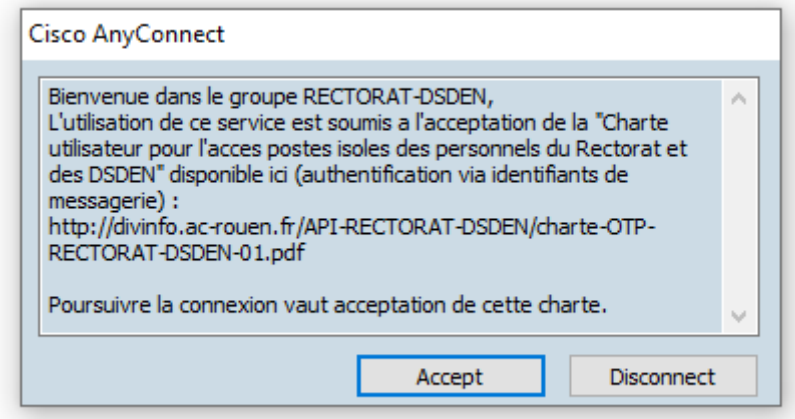

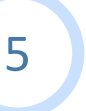

Cliquez sur « Accept » : vous pouvez maintenant accéder au portail psad.in.ac-rouen.fr, à vos 5 applications, ...

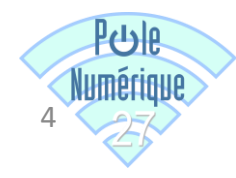

En cas de besoin, n'hésitez pas à contacter l'équipe du Pôle Numérique :

polenumerique27@ac-rouen.fr

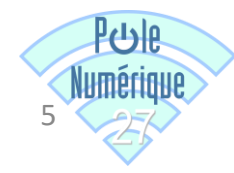